**Stereogramizer Crack Product Key Full [2022]**

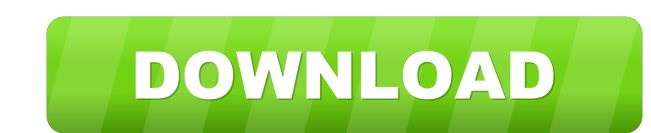

This is a simple tool that lets you drop one image on the left, one on the right and save them as a jpg. You can also swap sides to save parallel and cross-eyed versions. - Left Side - + Right Side - - Swapped - You can also change the position of each image. Here's an example of how it looks: And here's the code I used to build this tool: Adding it to the page should be pretty simple. Just replace this piece of code: AND THIS AS …and you're done! Writing the code I wasn't looking for something that will auto-generate code for me, but I found that the easiest way to do this was to take a look at my Photoshop file and see if I could locate the exact area of code that I wanted. The first thing that you'll need to do is to know how to add a layer to your document. I'm not going to explain the steps for that here, as they're pretty easy to find yourself. You will also need to know the right way to create a path (if you need to). In this case, you can do so by creating a new layer, then filling the path with a black or any other color. Then, go to the path selection tool and select the area you just added. To close the path, simply select the middle of the path (half way). You'll also need to know how to use layers to create some simple elements. They can be used to create shapes or text, as well as a background for an image. If you're looking to see how to create a rectangle, check out my guide: How to make a basic rectangle. Finally, if you want to make sure that the code you're adding is going to work as expected, you will need to have an eye on the end result. If you don't have Photoshop, you can take a look at this guide on how to do it in different image editors. Now that you know what you're doing, here are the lines of code that you will need to include: And here's an example of how it would look in your document: Generating a WebStamp for Print This guide was written to help you

-------- Drop the images on this toolbar and instantly get the look of a stereoscopic pair! A jpeg of the same size as the pair is saved to your "My Documents\Dropbox" folder. Input: ------ Step 1: Open Image 1 (If the left side is selected, Image 2 will be open). Step 2: Drag Image 1 left or right to create the right side. Step 3: Drag Image 2 left or right to create the left side. Step 4: Drag the top edge of the two images and slide them together. Step 5: Drag the bottom edge of the two images and slide them together. Step 6: Drag the left edge of Image 1 to the left of the left edge of Image 2. This creates the top-left pair. Step 7: Drag the right edge of Image 1 to the right of the right edge of Image 2. This creates the top-right pair. Step 8: Drag the top edge of Image 1 left or right to create the bottom-left pair. Step 9: Drag the bottom edge of Image 1 left or right to create the bottom-right pair. Step 10: Double click on any image to save as a jpeg in the same folder as the toolbar. Alternate Input: ----------- Step 1: Select both images on the toolbar and click "Drag and Release". Step 2: Drag the top of the two images to the left of the bottom of the two images. Step 3: Drag the bottom of the two images to the right of the top of the two images. Step 4: Double click on any image to save as a jpeg in the same folder as the toolbar. This tool was originally written by Peter deVries. License: ------ This program is freeware Commercial Use: -------------- This program is freeware for non-commercial use only. Non-commercial Use: ------------------- By purchasing one of my packages you are buying the non-commercial use right for one of my programs. If you need to use this program on a commercial basis, please contact me. Maintaining & Updates: --------------------- I am not providing maintenance updates for the programs that I have made. If you find any bugs in my programs, you may have to e-mail me to report the bug. Homepage: --------- Homepage: 77a5ca646e

------- Stereogramizer: One Image as 3D Photo Convert a 2D image to 3D with one click! ~~~ ~~~~~ Many thanks to Andy Joly, who helped me a lot with the development of this tool.  $\sim \sim$  See the related post: ## Jan Mark wrote:  $>$  > A simple use I had for this was if I needed to crop a batch of images  $>$  right-aligned. I took the left and right images and saved them as  $>$ verticals (one image per file), then lined them up by eye. > Then it was easy to crop the top and bottom from the rightaligned > images and save them as horizontals. > > Mark > > > > ## Paul R. Barber wrote: > > What I used this for was to join a batch of photo files together.  $>1$  would look at the file names in the batch, then compare  $>$  > tofile1-copy.jpg > tofile2-copy.jpg > tofile3-copy.jpg > > or compare > > file1-copy.jpg > file2-copy.jpg > file3-copy.jpg > > There were a few variations on this one.  $>$  > Paul R. Barber  $>>$  i went to kde-look, went to k3b to see if there was a way to make it look better, no dice. then i found this. it was so cool, i bought it and here i am. "I have even had people ask me if I am a teenage Goth " -- 'What's Goth got to do with it?' 'Well, I'm one' Don't be evil. Thanks, Marc --- Marc Porowski mporowski@XXXXXXXXXXXX >> This is a simple tool that lets you drop one image on the left, one on the >> right and save them as a jpg. You can also swap sides to save parallel and  $\geq$  > cross-eyed versions.  $\geq$  Sive Stereogramizer a try to see what it can

**What's New In Stereogramizer?**

Stereogramizer is a simple tool that lets you drop one image on the left, one on the right and save them as a jpg. You can

also swap sides to save parallel and cross-eyed versions. Stereogramizer Features: Drag and Drop: Place one image on left and one image on right side. There's also a free spacing button in the toolbox. Stereogramizer Examples: The tool does a fair bit of work in a number of different cases. Just drop a texture on the left and a counterpart on the right, and you'll end up with a nice stereoscopic picture. Stereogramizer Example: If you don't put enough space between your images, you'll end up with a very distorted view. Stereogramizer Example: If you put too much space, you'll end up with "holes" in the images. Stereogramizer Example: You can also swap the positions of the images to create "parallel" pictures. Stereogramizer Example: Or you can put your images in opposite sides of your screen and create cross-eyed pictures. Stereogramizer Example: You can save the stereoscopic image as a jpg, png, gif or jpg-tran. Stereogramizer Requirements: Stereogramizer 1.0 Requirements: Mac OS X 10.4 or later Stereogramizer 1.0 Mac OS X Requirements: Stereogramizer 1.1 Requirements: Stereogramizer 1.0 Mac OS X Requirements: Minimum Mac OS X 10.6.0 Stereogramizer 1.0 Notes: Stereogramizer 1.0 Notes: Stereogramizer 1.1 Notes: Stereogramizer 1.0 Notes: Stereogramizer 1.1 Notes: Stereogramizer 1.0 Discussion: Stereogramizer 1.0 Discussion: Stereogramizer 1.1 Discussion: Stereogramizer 1.0 Discussion: Stereogramizer 1.1 Discussion: Stereogramizer 0.7 Requirements: Stereogramizer 0.7 Notes: Stereogramizer 0.7 Discussion: Stereogramizer 1.0 Description: Stereogramizer 1.0 Description: Stereogramizer 1.0 Description: Stereogramizer 1.0 Notes: Stereogramizer 1.0 Notes: Stereogramizer 1.0 Notes: Stereogramizer 1.0 Notes: Stereogramizer 1.0 Notes: Stereogramizer

REQUIREMENTS Memory: 16 GB RAM Processor: Intel Core 2 Duo Graphics: NVIDIA GeForce 8800 GTX or ATI X1900 XTX Interface: Ethernet cable (LAN), a mouse and a keyboard. Storage: 4 GB available space Windows: 10 64-bit or later DirectX: Version 11 Additional Notes: ADDITIONAL NOTES For more information on playing in Windows 10, please visit the Windows 10 support page. For more information on playing on OSX, please

## Related links:

[https://gretchenscannon.com/wp-content/uploads/2022/06/HTML5\\_Audio\\_Player\\_DW\\_Extension.pdf](https://gretchenscannon.com/wp-content/uploads/2022/06/HTML5_Audio_Player_DW_Extension.pdf) <http://tudungnakal.com/?p=3419> [https://frustratedgamers.com/upload/files/2022/06/Y5ByWEZZXvE9J6kcdNcg\\_06\\_6c6244aa1da4a40d826d4801211d56f2\\_file.pdf](https://frustratedgamers.com/upload/files/2022/06/Y5ByWEZZXvE9J6kcdNcg_06_6c6244aa1da4a40d826d4801211d56f2_file.pdf) <https://www.academiahowards.com/stripmyrights-license-key-full-download-win-mac-latest/> [https://www.darussalamchat.com/upload/files/2022/06/fJUFF2PpjLCdYDbPld61\\_06\\_6c6244aa1da4a40d826d4801211d56f2\\_file.pdf](https://www.darussalamchat.com/upload/files/2022/06/fJUFF2PpjLCdYDbPld61_06_6c6244aa1da4a40d826d4801211d56f2_file.pdf) <https://marketstory360.com/cuchoast/2022/06/keinig.pdf> <http://galaxy7music.com/?p=26452> [https://soepinaobasta.com/wp-content/uploads/2022/06/Wild\\_Checklist\\_Professional.pdf](https://soepinaobasta.com/wp-content/uploads/2022/06/Wild_Checklist_Professional.pdf) [https://armslengthlegal.com/wp-content/uploads/2022/06/Red\\_Pill\\_Spy.pdf](https://armslengthlegal.com/wp-content/uploads/2022/06/Red_Pill_Spy.pdf) <http://www.ndvadvisers.com/directory-size-explorer-with-registration-code-for-windows-2022/>